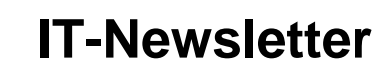

# weisst Du schon?

#### **Word Tabelle**

mec

Oft ist es sinnvoll Tabellen in Word zu erstellen. Dies vor allen Dingen wenn gesichert keine Rechnungen, keine Filterfunktionen und keine komplizierten Sortierfunktionen ausgeführt werden müssen.

Denn dazu ist Word nur sehr beschränkt geeignet und das Rechnen in Word-Tabellen ist nicht wirklich benutzerfreundlich.

Dafür ermöglicht Word eine wesentlich bessere Gestaltung der Tabellen. Viele Dinge sind möglich, welche in Excel nicht möglich sind.

Insbesondere ist die die Anzahl Zeichen pro Tabellenzeile unbeschränkt und die einzelnen Tabellenzeilen können über das Seitenende wahlweise getrennt oder nicht getrennt werden.

Der Text kann wesentlich umfangreicher formatiert werden. So sind auch Tabulatoren anwendbar und es können Tabellen in Tabellen erzeugt werden.

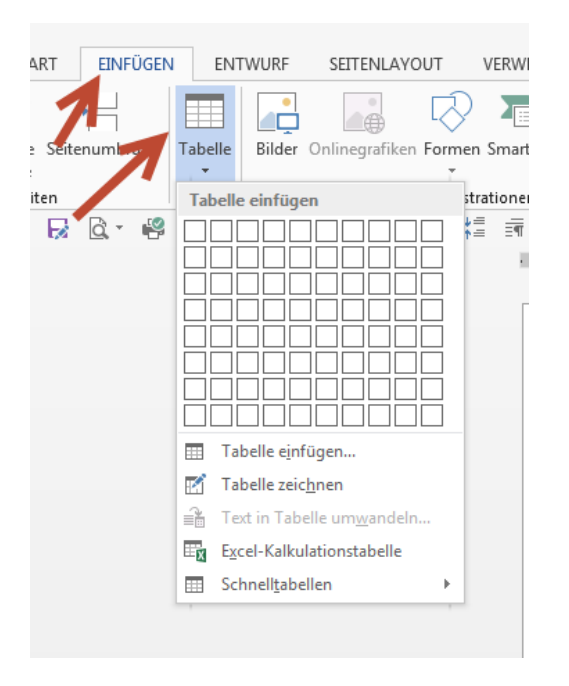

Mit *Einfügen Tabelle* können Tabellen einfach erstellt werden.

Mit *Einfügen Tabelle Schnelltabelle* gibt es eine Auswahl an Standardtabellen, welche ausgewählt werden können.

Das Einfügen von Excel-Tabelle lohnt dann, wenn tatsächlich innerhalb einer Wordseite gerechnet werden muss. Auch hier ist die Formatierung aber wieder sehr eingeschränkt.

Damit ist es aber möglich Berichte zu schreiben, welche auch Zahlenmaterial enthält.

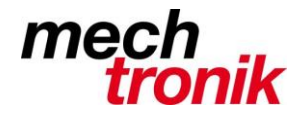

### **IT-Newsletter**

Von Vorteil wird zuerst abgeklärt, wie viele Spalten die Tabelle haben muss. Es ist zwar möglich Spalten zu löschen oder einzufügen. Dies braucht aber etwas Geschick.

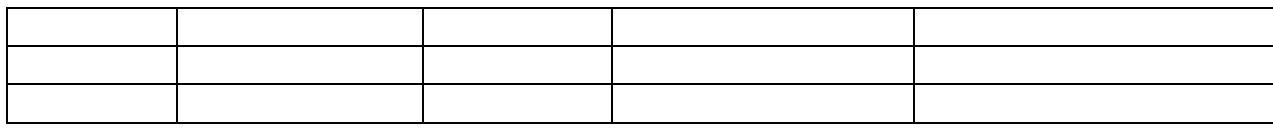

Die Spaltenbreite und auch die Spaltenhöher kann jederzeit mit der Maus an den gewünschten Ort gezogen werden.

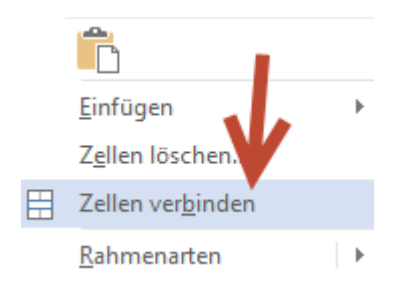

Mit der rechten Maustaste und *Zellen verbinden* können Zellen verbunden werden.

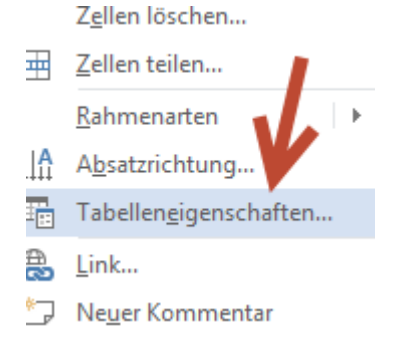

Mit der rechten Maustaste und Tabelleneigenschaften lassen sich die Tabellen auf mannigfaltige Art gestalten.

![](_page_1_Picture_9.jpeg)

![](_page_2_Picture_0.jpeg)

## **IT-Newsletter**

Die Tabelle kann als Ganzes in den Text eingefügt werden und unter *Rahmen und Schattierungen* können die Tabellen gemäss Wunsch formatiert werden.

![](_page_2_Picture_3.jpeg)

In den Foldern *Zeile, Spalte und Zelle* können die verschiedensten Formatierungen vorgenommen werden und die Zellengrösse festgelegt werden.

Insbesondere für die Herstellung von Etiketten und dergleichen ist es wichtig, dass die Grösse der Zeilen und Spaltenabstände fest eingestellt werden können.

Mit *Zeilenwechsel auf Seiten zulassen* kann der Zeilenwechsel erreicht werden, damit nicht unnötigerweise am unteren Ende der Seite Leerraum entsteht. Mit der Absatzformatierung kann dies zusätzlich gesteuert werden.

Mit *Gleiche Kopfzeile auf jeder Seite wiederholen* kann die Kopfzeile der Tabelle auf folgenden Seiten dargestellt werden.

![](_page_2_Picture_131.jpeg)

Unter *Tabellentools Entwurf* oder *Layout* findet man viele weitere Optionen um die Tabelle zu gestalten und anzupassen.

Eine Tabelle kann auch über die Tastatur eingefügt werden:

+------+-------+------+-------+

Nach Eingabe von Enter wird daraus eine 4 spaltige Tabelle erzeugt.

![](_page_3_Picture_0.jpeg)

### **IT-Newsletter**

![](_page_3_Picture_86.jpeg)

![](_page_3_Picture_87.jpeg)

er Text kann auch um die Tabelle herum geschrieben erden.

er Text kann auch um die Tabelle herum geschrieben werden. Der Text kann auch um die Tabelle herum

geschrieben werden. Der Text kann auch um die Tabelle herum geschrieben werden. Der Text kann auch um die Tabelle herum geschrieben werden. Der Text kann auch um die Tabelle herum geschrieben werden. Der Text kann auch um die Tabelle herum geschrieben werden.

![](_page_3_Picture_88.jpeg)

![](_page_3_Picture_8.jpeg)

Wenn man mit dem Mauszeiger leicht nach links über die Tabelle hinausfährt, können mit Klick auf das +-Zeichen einfach Zeilen eingefügt werden.

Usw., usw.